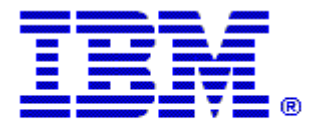

## Optim

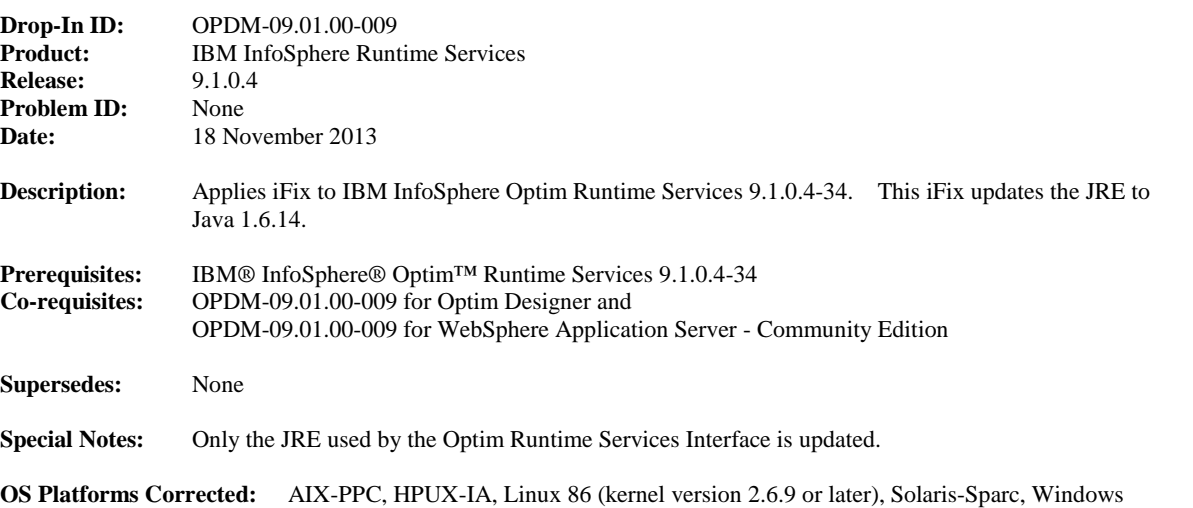

## **Corrective Actions:**

## **Section I**

How to install this iFix:

~~~~~~~~~~~~~~~~~~~~~~~~~~~~

1. Extract OPDM-09.01.00-009RuntimeServicesPatch.zip to a directory. For example: Windows: c:\temp\OPDM-09.01.00-009RuntimeServicesPatch Linux and UNIX: /temp/OPDM-09.01.00-009RuntimeServicesPatch

2. Open a command prompt for directory

Windows: <install\_dir>\IBM\Installation Manager\eclipse Linux and UNIX: <install\_dir>/IBM/InstallationManager/eclipse

3. Run the command:

Windows: IBMIM -input c:\temp\OPDM-09.01.00-009RuntimeServicesPatch\install.xml Linux and UNIX: IBMIM -input /temp/OPDM-09.01.00-009RuntimeServicesPatch/install.xml

4. When Installation Manager starts, click Update to start the Update wizard.

5. Continue through the Update wizard to install the fix.

How to uninstall the iFix:

~~~~~~~~~~~~~~~~~~~~~~~~~~~~~ 1. Start IBM Installation Manager. 2. Select 'Uninstall', then select 'OPDM-09.01.00-009 1.0.0' and follow the flow.

Automatic uninstalls: ~~~~~~~~~~~~~~~~~~~~~

This iFix is uninstalled automatically if there is no longer a package installed to which the iFix applies. This is checked during updates and rollbacks.

## **Section II**

If you have any questions about or problems with these procedures, contact IBM Optim Support.